# KANAALS: Wat is het verschil tussen consultatie en blinde overboekingen en waarom falen blinde overmakingen soms?  $\overline{\phantom{a}}$

#### Inhoud

Inleiding Wat is het verschil tussen consult en blindenoverdrachten? Waarom worden blinde overboekingen soms mislukt?

## Inleiding

Dit document beschrijft het verschil tussen overleg en blinde overdrachten in Cisco Unified Attendant Consoles (CUAC) en waarom blinde overdrachten soms falen.

### Wat is het verschil tussen consult en blindenoverdrachten?

Het verschil tussen blinden en overboekingen is dat, met een consultatieoverdracht, de mobiele telefoon de overdracht initieert. Met blinde overdrachten initieert de Computer Telephony Integration (CTI) poort (serviceapparaat) de overdracht.

### Waarom worden blinde overboekingen soms mislukt?

Vanwege de eerder genoemde verschillen, wanneer een blinde overdracht wordt uitgevoerd, toont het nummer van de oproepende partij de verlenging van de CTI-poort; het verwachte resultaat is echter dat het nummer van de Calling Party het Directory Number (DN) toont. Daarnaast hoort de bellenpartij muziek op Hold (MOH) in plaats van een ringback en is de overdracht niet voltooid. Raadpleeg de ingang REGEDIT van de PC van de exploitant om deze problemen op te lossen en Voltooi de volgende stappen:

1. Navigeren in op Start > Run, voer REGEDIT in het venster Uitvoeren in en klik op OK:

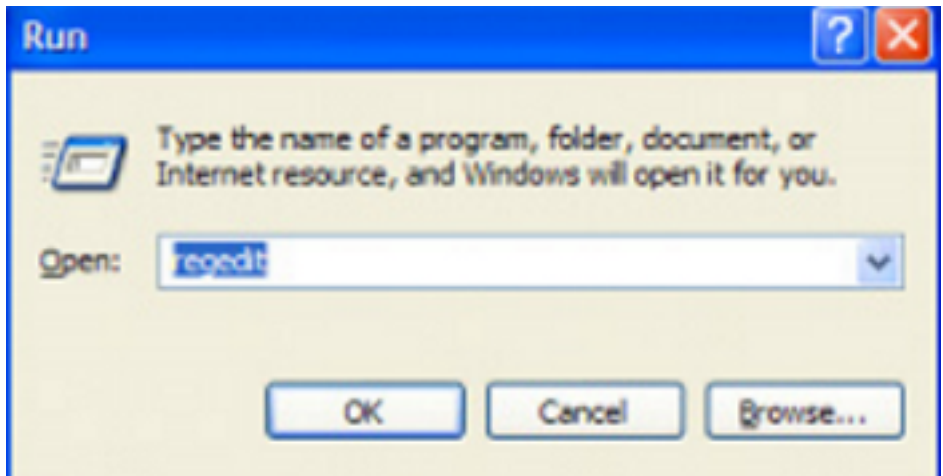

**All** Registry Editor

2. Navigeer naar deze registratiesleutels: HKLM > Software > boogoplossingen > Call Connect > operator > default (32-bits client-PC)HKLM > Software > Wow6432 knooppunt > boogoplossingen >Call Connect > operator > Default (64-bits client-PC)

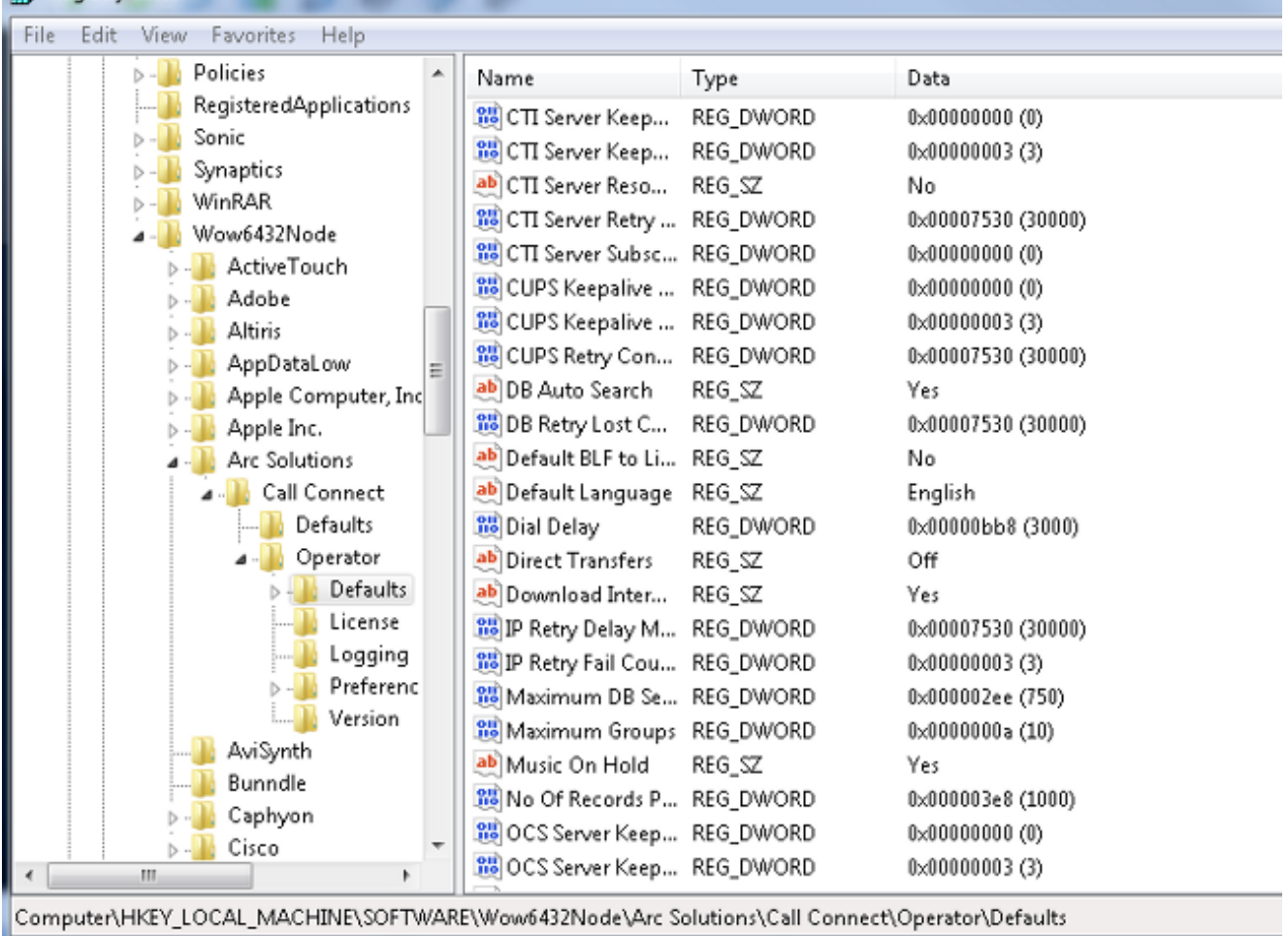

- 3. Wijzig de waarde van de directe overdrachten op basis van uw vereiste: Alle: Directe overdrachten zijn mogelijk voor alle soorten overboekingen.Uit (standaard): Directe overdrachten zijn uitgeschakeld. De Service Quwachtrij wordt gebruikt (CTI-poort start de overdracht).Intern: Dit maakt directe overboekingen naar interne nummers mogelijk van de mobiele telefoon en externe nummers van de CTI-poort.Extern: Dit maakt directe overboekingen naar externe nummers mogelijk van de mobiele telefoon en interne nummers van de CTI-poort.
- 4. Sluit de registers, log uit bij de CUAC-client en log terug in.